Center for Digital Scholarship Hesburgh Libraries University of Notre Dame

## **Using Stata for Data Work**

Workshop Page: http://www3.nd.edu/~jng2/workshop

## **Agenda**

- 0. Preliminaries
- 1. Exercise 1 Loading fixed format ASCII data
- 2. Exercise 2 Generate scatter plot of vehicle gas mileage over price
	- a. Cleaning data: handling string variables
	- b. Graphing: scatter plot
- 3. Exercise 3

Reproduce table and graph of happiness and GDP over time

- a. Merging two datasets
- b. Generating new variables and labeling them
- c. "Collapsing" observations
- d. Graphing: two line plots on one graph, each with its own y-axis

## BREAK

## 4. Exercise 4

- More data cleaning and manipulation
	- a. Using Stata's indexing features
	- b. The egen suite of commands
	- c. Reshaping data
	- d. Dealing with dates
- 5. Exercise 5

Produce publication-quality tables of summary statistics and regression results

- 6. Exercise 6 Using for-loops for repetitive tasks
- 7. Exercise 7 Match husbands and wives from NHIS 2012 data
- 8. Exercise 8 Produce a map of unhappiness by Census division

# 0. PRELIMINARIES

Stata is a statistical software package widely used by quantitative social scientists (e.g. economists, sociologists, political scientists). One of the most attractive things about Stata is its extensive collection of commands that can be used to easily accomplish virtually any manipulation and analysis of data that a researcher would need. This is no accident: Stata was written by a bunch of economists in 1985, so it is geared towards the needs of social scientists.

## A. Layout of Data

You can think of data loaded into Stata as a spreadsheet, with each row containing an observation, and each column containing a variable.

## **B.** Variable Names

Variables are case sensitive. For example, a variable named AGE is distinct from a variable named age. Variable names cannot start with a number and can contain only alphanumeric characters. Exception to the rule: the underscore is allowed in variable names.

## C. Sending Commands

You instruct Stata to accomplish specific tasks by sending specific commands. There are three ways to send commands in Stata:

- 1. Point and click using the drop down menus.
- 2. Enter commands in the command line interface.
- 3. Create a "do-file" containing commands, which you will then execute.

## D. Do-Files

Anytime you expect to work on a project in more than one sitting, you should use a do-file. Why should you work with do-files?

A do-file contains every command that you ever used for your project, from the very first step (loading data) to the very last (exporting your results). It documents every step you took in the process of manipulating and analyzing data. If you need to modify or repeat certain steps, you simply modify your do-file appropriately instead of redoing everything.

To create a do-file, in Stata click on the icon on the toolbar that looks like this: (Note: If you hover over the icon, a label saying "New Do-file Editor" appears.)

Alternatively, on the top menu bar, choose Window > Do-file Editor > New Do-file Editor.

## E. Help

Stata has a very extensive built-in help system. To pull up the help file for a particular command, say describe, simply enter help describe into the command line interface. Googling also usually yields useful results.

## F. The Stata Environment

- Box A: This is the command line interface. This is where you type in your commands, similar to what you would do on any Unix-type terminal.
- Box B: This is where all the variables in the dataset that is currently in memory are displayed.
- Box C: The "review window" is where a history of all commands you have entered is displayed. This history vanishes when you terminate Stata.
- Box D: This is where the result of each command entered is displayed.

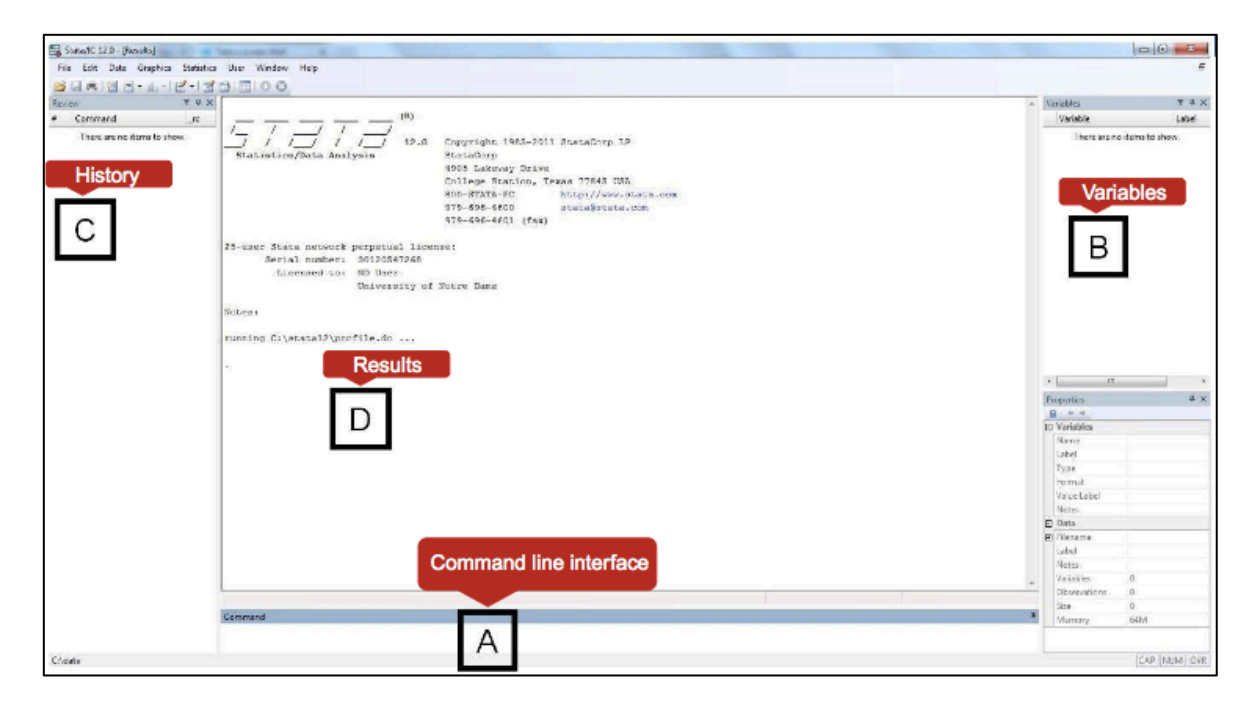

## G. Operators

Assignment operator: =

Relational operators:

```
equals to: ==not equals to: != (alternatively \sim =)
less than: <
less than or equal to: <=
greater than: >
greater than or equal to:>=
```
## Logical operators:

AND: &  $OR:$ NOT: ! (alternatively  $\sim$ )

## Conditional statements:

The if conditional statement can be used two ways:

- 1. As a qualifier at the end of a command—if at the end of a command means the command is to use only the data specified. The if qualifier is allowed with most Stata commands. For example, the following command regresses gdp on happy using observations between the years 1975 and 1997. regress gdp happy if year>=1975 & year<=1997
- 2. As a programming command, like you would in any programming language. The syntax for if is strict; for illustrative examples, see
	- a. Exercise 6, Example 4
	- b. Stata's help file for the if command (help ifcmd).

We will start by loading data from the 2012 wave of the National Health Interview Survey (NHIS).

- Go here: http://www.cdc.gov/nchs/nhis/nhis 2012\_data\_release.htm and expand the line that says "Data Files".
- Download and extract the household file ("ASCII data") onto your computer.
- The file you just extracted, **househld.dat**, is an ASCII file in fixed format.
- NHIS helpfully provides a Stata script (do-file) that loads the data into Stata. Download and save "Sample Stata statements" – this is the file called **househld.do**. We use this do-file to load the household data into Stata.
- Be sure both **househld.dat** and **househld.do** are stored in the same folder on your computer.
- Open househld.do in Stata. Add the following three lines to the start of the do-file.

```
cd Your_Folder
set more off
capture log close
```
where Your\_Folder is the full path to the folder containing househld.dat.

- The last two commands above modify default Stata behavior for your convenience. set more off forces the do-file to execute without pausing as the results screen fills up. capture log close forces Stata to ignore a log file that was not explicitly closed. If the purpose of these commands is unclear, it will become clear in a second when we run the do-file.
- Execute the do-file. This will load the data contained in househld.dat into Stata (using the infix command), format it nicely with variable and value labels, and save it as a Stata-format file in Your\_Folder.

The goal of this exercise is to produce **Figure 2** below.

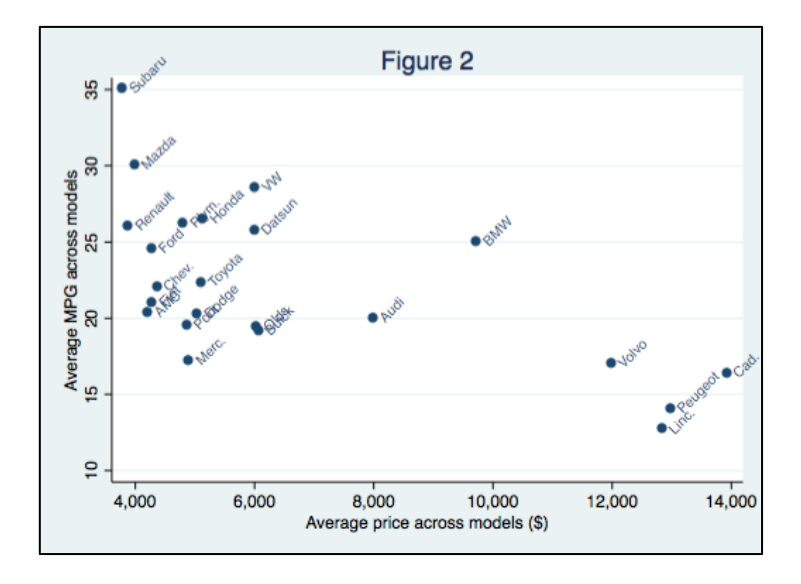

## STEP 1

• Load the following dataset into Stata using the sysuse command.<sup>1</sup>

```
sysuse auto, clear
```
## STEP 2

• Using the string function called word, extract automakers from the variable **make**, saving them in a new variable called **automaker**. 2

```
gen automaker = word(maxke, 1)
```
## STEP 3

• Next, collapse the data to obtain the average **price** and **mpg** across models for each **automaker**.

collapse (mean) avg price = price avg mpg = mpg, by(automaker)

#### STEP 4

• Produce the graph using the twoway scatter command. You can break up a long command using three slashes, as the code below shows.

```
twoway scatter avg mpg avg price, ///
mlabel(automaker) mlabangle(45) ///
ytitle("Average MPG across models") ///
xtitle("Average price across models ($)")
```
 <sup>1</sup> The sysuse command loads into memory an example dataset from Stata's default directory on your computer's hard drive. It is very useful for playing around with commands. To see a list of all available example datasets, type sysuse dir.

<sup>2</sup> For a list of string functions, type help string.

The goal of this exercise is to produce **Table 1** and **Figure 1** below.

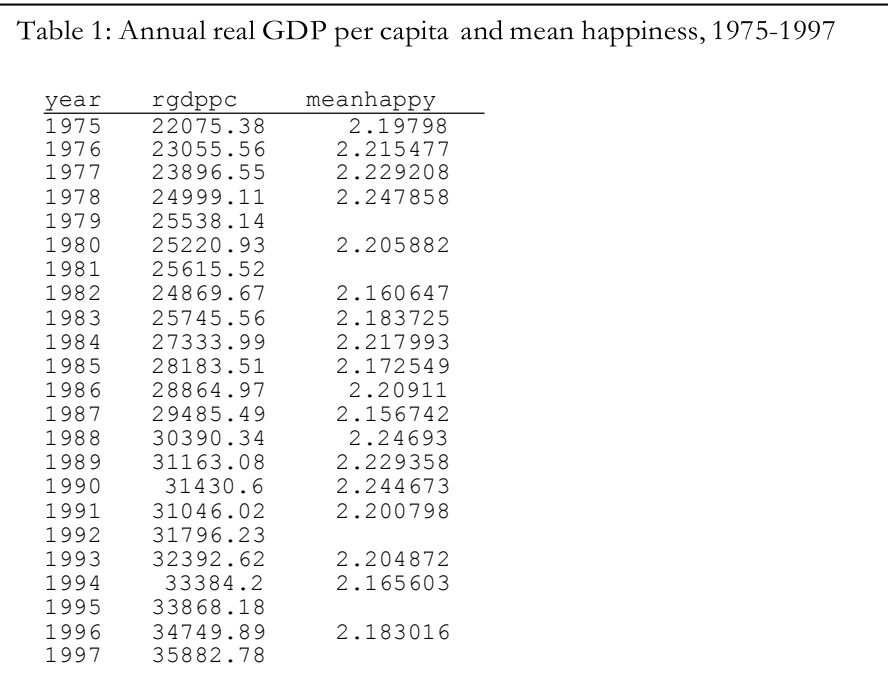

#### Figure 1

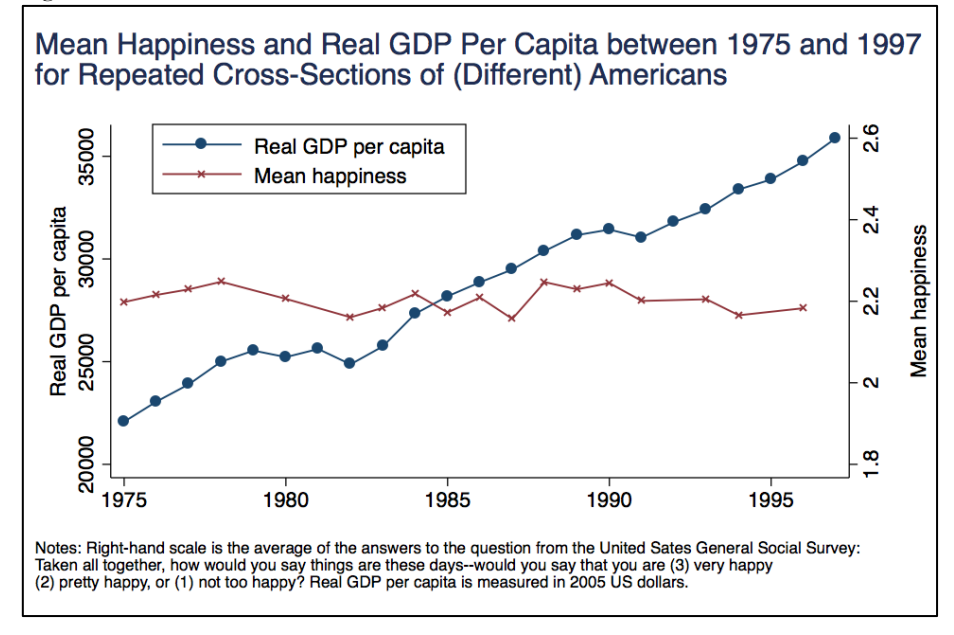

Source: http://www.jstor.org/stable/30033632?origin=JSTOR-pdf

STEP 1

• Save **gss\_happy.dta** and **pwt\_gdp.dta** onto Your\_Folder from the Workshop Page - http://www3.nd.edu/~jng2/workshop -- where Your Folder is the full path to a folder of your choice on your computer.

## STEP 2

- Start a new do-file and save it in Your Folder.
- On the very first line of the do-file, type the following:

```
cd Your_Folder
clear all
set more off
```
If Your\_Folder contains whitespace, you will have to enclose the entire path in double quotes.

- The cd command stands for "change directory"; it instructs Stata to treat Your Folder as the current working directory. Unless you specify otherwise, once the working directory is set, Stata will look in the working directory for data files to read and will save generated data files in the working directory.
- To find out your current working directory, use the pwd command.
- To get Stata to execute a single line or successive lines of code from a do-file, highlight the line/s and click the "Do" button in the menu bar of the do-file.

#### STEP 3

• Load **gss\_happy.dta** into Stata using the use command.3 So that you do not lose your work, enter the command in the do-file, and then execute it.

```
use gss happy, clear
```
## STEP 4

- To see a list of all the variables, variable types, and sample size, type describe.
- To obtain summary statistics of all the variables in the dataset, type summarize.
- To browse the raw data in spreadsheet form, type browse.
- To obtain frequency counts of the values of the variable **happy**, type tab happy. Compare this to

tab happy, nolabel

• Try this: what happens when you enter tab happy, missing?

## STEP 5

• Notice that the values for **happy** are the opposite of what's been coded in Figure 1. We need to recode this variable. We can do so by generating a new variable called **happynew** that takes on the values that match what we see in Figure 1.

```
gen happynew = happy
replace happynew = 3 if happy == 1replace happynew = 1 if happy == 3
```
 <sup>3</sup> Stata commands to load ASCII files are infix and infile. Stata can read Excel spreadsheets with import excel.

• To confirm that **happynew** was coded correctly, cross-tabulate **happy** and **happynew**:

tab happy happynew, nolabel

## STEP 6

- Data for the happiness variable are at the person level, but Table 1 and Figure 1 show annual average happiness across all persons at the country level.
- To obtain average happiness across all persons for each year, use the collapse command, like so:

```
collapse (mean) meanhappy=happynew, by(year)
```
- This collapses the data and generates a variable, **meanhappy**, which contains annual average happiness at the country level.
- You can label the variable to make it more descriptive for yourself and others.

```
label var meanhappy "Mean happiness: 3-very, 2-pretty, 1-not too"
```
STEP 7

• We only need observations from 1975 through 1997, so we will keep only observations from that range of years.

keep if year>=1975 & year<=1997

• Finally, save the current data in a new file using the save command as below. This file will be saved in your current working directory. The file will be in Stata format and have the extension .dta (you do not have to specify the extension).

save colgsshappy, replace

• Note: If want to avoid creating too many intermediate files, you can choose to save data as a temporary file. A temporary file exists only in RAM and is not saved to your hard drive. To save data as a temporary file, you first specify a name for the temporary file, and then save it as a local macro.

```
tempfile tempgsshappy
save `tempgsshappy', replace
```
When declaring a macro for the first time, no punctuation is needed. However, to use an existing macro, strict punctuation rules must be followed. Local macros are punctuated by an opening backtick () and closing right single quote ('). The backtick is found on the same key as the tilde ( $\sim$ ) on the upper right corner of your keyboard.

STEP 8

- Stata only handles one dataset at a time. To use variables stored in two separate datasets, you must combine the datasets.
- Remember that our end goal in this exercise is to combine the happiness and GDP datasets.
- We merge two datasets across observations using the merge command. Think of it as adding new columns to an existing spreadsheet.4

 <sup>4</sup> If you need to add new observations to existing data, the command for that is append. Think of this as adding new rows to an existing spreadsheet.

- To merge two datasets, you need a variable (or set of variables) that is common to the two datasets. This variable is the "identifier"; it identifies each observation (row).
- Then, you will need to figure out whether each observation of the identifier variable appears only once, or whether it repeats. You do so using the duplicates report command.
- In the present context, our goal is to merge annual GDP data to annual happiness data. Therefore the identifier variable is **year**.
- In the happiness dataset that we have open, it is obvious that **year** uniquely identifies each observation when we browse the raw data.
- To confirm that the observations are uniquely identified by the **year** variable, type

```
duplicates report year
```
• This returns the following result, which tells us that 18 observations (rows) in the data have unique **year**  values, and that there isn't a year value that repeats over multiple observations. Conclusion: in **colgsshappy.dta**, **year** uniquely identifies each observation.

------------------------------------- copies | observations surplus ----------+--------------------------- 1 | 18 0 --------------------------------------

## STEP<sub>9</sub>

• Stata only handles one dataset at a time. Now that we have saved the data containing happiness, we will work with GDP data, and then merge the GDP data with the happiness data. Open **pwt\_gdp.dta**.

```
use pwt gdp, clear
keep if year>=1975 & year<=1997
gen rgdppc = rgdpna/pop
label var rgdppc "Real GDP per capita"
```
#### STEP 10

• Verify that the observations are uniquely identified by **year** variable (see STEP 8).

duplicates report year

#### STEP 11

• We are now in a position to merge the GDP data to the happiness data stored in **colgsshappy.dta**.

merge 1:1 year using colgsshappy

- Stata refers to the dataset that you have open as the "master dataset". It refers to the dataset that you add to the master dataset in a merge operation as the "using dataset".
- Here, the master dataset is the GDP dataset that we currently have open, and the using dataset is **colgsshappy.dta**.
- We just performed a "one-to-one" merge. We knew that a one-to-one merge was what was needed because the identifier variable used to merge the two datasets, **year**, uniquely identifies observations in both the master and using datasets.

• If the situation calls for it, you would perform a "one-to-many" (1:m) or "many-to-one" (m:1) merge.<sup>5</sup>

## STEP 12

- If you browse the resulting data, you will find that it contains the information in Table 1.
- To sort the data in ascending order of year, type

sort year

• To output the data to an Excel spreadsheet, use the outsheet command.

outsheet year rgdppc meanhappy using table1.xls, replace

STEP 13

- The command to plot a graph is twoway followed by a subcommand that specifies the type of graph.
- To plot a connected line graph of GDP over time, type

twoway connected rgdppc year

• To plot happiness over time, type

twoway connected meanhappy year

• We need these two plots in the same graph. To do so, the basic command is (in one line):

twoway ( connected rgdppc year, yaxis(1) ) ( connected meanhappy year, yaxis(2) )

• Alternatively,

twoway connected rgdppc year, yaxis(1) || connected meanhappy year, yaxis(2)

• To save the graph in Stata's .gph file format, type

graph save happygdp, replace

• To export the graph to an external format such as PNG or PDF, type

graph export happygdp.png, replace

• Complete commands are given in the do-file, **happygdp.do**, which you can download from the Workshop Page.

 <sup>5</sup> Stata also allows a many-to-many merge, but in many scenarios that I have encountered, many-to-many merges should be avoided. If you think a many-to-many merge is needed, you probably need to work on the data further or use joinby.

Some more ways to clean and manipulate data:

- A. Using Stata's indexing features
- B. The egen suite of commands
- C. Reshaping data
- D. Dealing with dates

#### A. Using Stata's indexing features

Stata has two system variables that always exist as long as data is loaded, \_n and \_N. \_n indexes observations (rows):  $_n = 1$  is the first row,  $_n = 2$  is the second, and so on.  $N$  denotes the total number of rows.

To illustrate, let's use **stocks.dta**. It contains longitudinal data for a fictional stock portfolio.

STEP 1

```
use "http://www3.nd.edu/~jng2/workshop/stocks.dta", clear
browse
```
The data aren't sorted in any particular order. Before we do anything else, it makes sense to first sort the data:

sort stockid year

This sorts observations first by stockid then by year, in ascending order.

To get a sense of what \_n and \_N can be used for, enter these two commands:

gen obsnum = \_n gen totnum = \_N

#### STEP 2

\_n and \_N can also be used within subgroups. To generate counters like the above for each stockid, do this:

```
use "http://www3.nd.edu/~jng2/workshop/stocks.dta", clear
sort stockid year
by stockid: gen obsnum = _n
by stockid: gen totnum = _N
```
Equivalently, instead of sorting unsorted data prior to by, use bysort:

```
bysort stockid (year): gen obsnum = _n
bysort stockid (year): gen totnum = _N
```
#### STEP 3

Now that you have a sense of what \_n and \_N do, let's use \_n in combination with by to perform a concrete task. We will fill in the blanks in the ticker variable (this assumes that the ticker symbols for these stocks did not change over time).

First, make sure that the data are sorted by stockid and year.

use "http://www3.nd.edu/~jng2/workshop/stocks.dta", clear sort stockid year

To fill in row 6 of ticker with the appropriate value ("AMZN"), you could do this:

replace ticker = "AMZN" in 6

To fill in rows 6 through 10 with "AMZN", you could do this:

replace ticker = "AMZN" in 6/10

Clearly, with multiple observations to replace, replacing values line-by-line this way becomes cumbersome and prone to human error. We can automate the process using by and \_n.

bysort stockid (year): replace ticker=ticker[1] if \_n>1

The above command states that within each stockid group (that has been sorted by ascending order of year), all ticker observations except the first are to be replaced with the value from the first year.

#### STEP 4

Notice that we messed up since the tickers for stockid==5 and ==6 are now all blanks. We need to modify our algorithm to avoid overwriting ticker values with blanks. Reload the original data and start from scratch.

use "http://www3.nd.edu/~jng2/workshop/stocks.dta", clear

The years don't really matter for this task, so instead of sorting by stockid and year, let's sort in ascending order of stockid and then descending order of ticker:

gsort + stockid – ticker

As you can see, the first observation within each stockid now contains the correct ticker symbol, so filling in the blanks is now a simple matter of

by stockid: replace ticker=ticker[1] if \_n>1

and we're done.

B. The egen suite of commands

The egen command consists of functions that extend the capability of the generate command. The various functions within egen create variables that hold information about patterns and calculations within subgroups or across columns.

A couple of examples:

Example 1

The dataset **stock.dta** has longitudinal data on (fictional) annual returns for a bunch of stocks. Find the highest return for each stock.

```
use "http://www3.nd.edu/~jng2/workshop/stocks.dta", clear
bysort stockid: egen maxreturn = max(return)
```
This creates a new variable maxreturn that holds the highest value of return across all observations of each stockid. For each stockid, find the year/s that yielded the highest return.

list stockid year if return == maxreturn

#### Example 2

Count the number of observations for each stockid.

bysort stockid: egen numobs = count(stockid)

(Note: You can accomplish the same thing with tabulate stockid or duplicates report stockid.)

#### C. Reshaping data

Sometimes you'll need to reshape data from long to wide or vice versa. An illustration:

Reshape data from long to wide:

reshape wide city sex, i(person) j(year) reshapes "long" data to "wide".

Reshape data from wide to long:

reshape long city sex, i(person) j(year) reshapes wide data to long.

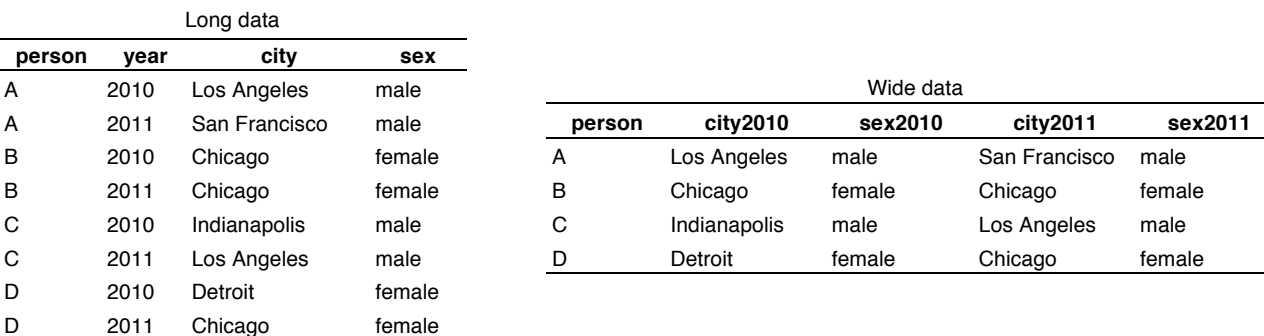

Let's reshape the Stata example dataset **bplong.dta** from long to wide.

```
sysuse bplong, clear
reshape wide sex agegrp bp, i(patient) j(when)
```
One would usually use long form data for time series or panel data analysis and wide form for cross sectional.

#### D. Dealing with dates

Scenario: Suppose you want to investigate whether daily calorie intake is correlated with temperature (you suspect people eat more when it's cold outside). You have a (fictional) dataset on daily calorie intake for a sample of Indiana residents. This dataset also identifies the weather station closest to each person. In order to answer your research question, you will need to merge this dataset to another dataset on daily temperatures measured at the weather stations.

Our end products in this exercise will be these two graphs.

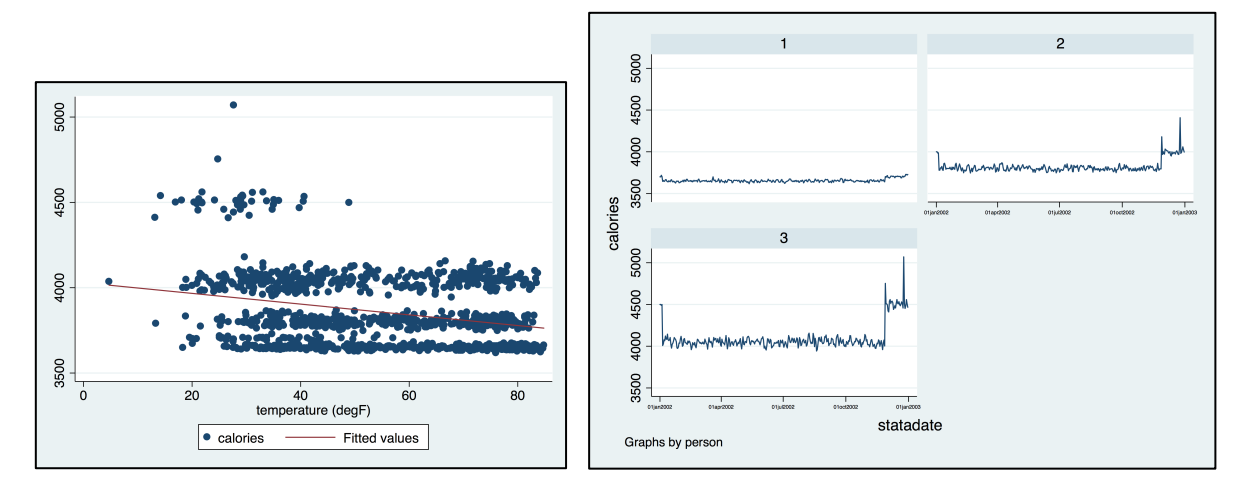

## STEP 1

Save the calorie intake data, **dailycalories.dta** from the Workshop Page to your working folder and open it.

The date variable, day, is a string variable. There are a few ways to confirm that it's a string:

- 1. Type describe day. The results window tells us that day is of type str9 (a string that's 9 characters in length).
- 2. Click on day in the "Variables" window. The "Properties" window gives us the same information as the above.
- 3. Browse the raw data (type browse). Strings appear in red.

The correct way to handle dates in Stata is to convert them to a number measured in days elapsed since January 1, 1960.6 For dates stored as strings, the date() function does the conversion flawlessly. Here's how to do it:

```
gen statadate = date(day, "DMY")
label var statadate "date in days elapsed since 1-Jan-1960"
```
This creates a variable called statadate that stores the dates in terms of days elapsed since January 1, 1960. If you browse the data now you'll see that statadate is simply a number. You could get Stata to display it as a date by entering format %td statadate.

Later, we will merge this dataset to temperature data. Each weather station measures the temperature each day, so the merging variables should be stn and statadate.

It just so happens that each person in this dataset lived in a different location, so each person has a different weather station. This means that each observation identified by the combination of stn and statadate should be unique, which we can verify using

```
duplicates report stn statadate
```
Save the calories data on your hard drive. We will merge it to daily temperature data in Step 3.

<sup>&</sup>lt;sup>6</sup> You do not *always* have to perform the conversion of dates to Stata's format. In this example, conversion is necessary because the dates are given to us as strings. However, if your dates are recorded as e.g. 01/31/2012, no adjustment is necessary--Stata will automatically interpret them as dates and store them in the appropriate format. In that case, when you describe the variable, you would see that the date variable is displayed in %td format.

#### STEP 2

Now open the daily temperature data, **dailytemp.dta**. This data came from NOAA, specifically GSOD.

Dates in this file are stored by the variable yearmoda, which is a number where the first four digits contain the year, the next two contain the month, and the last two contain the day. We want to convert it to days elapsed since January 1, 1960, but to do so we first need to split it into its constituent components. An easy way to split it is to use the add-on command nsplit.

nsplit yearmoda, digits(4 2 2) generate(yyyy mm dd)

We can then generate statadate to store dates in days elapsed since January 1, 1960, using the mdy() function:

gen statadate =  $mdy(mm, dd, yyyy)$ 

Each station-date combination should be unique, which we verify using

```
duplicates report stn statadate
```
## STEP 3

Picking up from where we left off in Step 2, remember that the dataset that's currently open is the daily temperature data. Now let's merge the calories data to it.

We previously determined in Step 1 that the combination of stn and statadate uniquely identifies each observation in the calories data. Therefore we must perform a one-to-one merge.

merge 1:1 stn statadate using caloriesdata

We can now explore the relationship between calorie intake and temperature.

A simple correlation coefficient suggests that this relationship is negative:

corr calories temp

We can visualize this relationship through a scatter plot:

```
twoway (scatter calories temp)(lfit calories temp)
graph export caltempscatter.png
```
Let's see how each person's calorie intake changed over the course of the year:

```
format %td statadate
twoway line calories statadate, xlabel(,labsize(tiny)) by(person)
graph export caldaybyperson.png
```
The goal of this exercise is to produce publication-quality tables of summary statistics and regression results. We will first produce **Table 2** followed by **Table 3**. Refer to the do-file titled **nicetables.do** found in the Workshop Page.

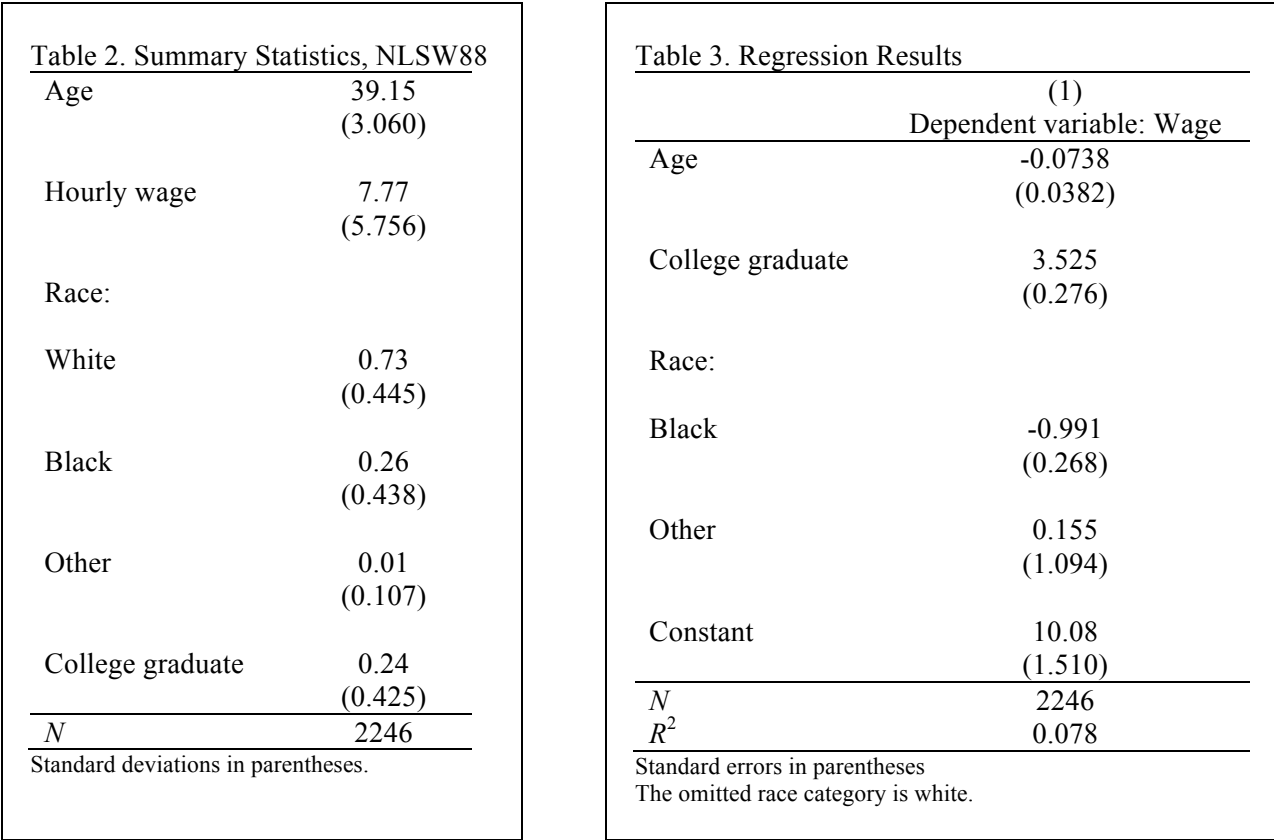

These tables were produced using the estout suite of commands. It is an add-on; you can install it by simply typing ssc install estout.

The goal of this exercise is to introduce you to the use of for-loops. Generally speaking, you can perform almost every manipulation imaginable using commands, without having to code up a loop.7 That said, loops are still very useful for performing repetitive tasks. For a simple example, see Example 1 below.

Loops in Stata adhere to the same general principles as in other programming languages. The following are the three types of loops in Stata. The use of each is best demonstrated with simple examples, using the builtin example dataset **auto.dta**, which you can load it using sysuse auto.

- foreach
- forvalues
- while

#### **Example 1: foreach**

```
*Objective: Attach the prefix _78 to the variables price and mpg
foreach v in price mpg { 
     rename `v' `v'_78
}
*The following is equivalent:
foreach v of varlist price mpg { 
     rename `v' `v'_78
}
```
#### **Example 2: forvalues**

```
*Objective: Count the number of observations in this dataset
local counter = 0
local N = Nforvalues i = 1 / N' {
   local counter = `counter'+1
}
display `counter'
*Note that this exactly what the count command does.
```
#### **Example 3: while**

```
*Objective: Count the number of observations in this dataset
local counter = 1
local N = Nwhile \text{counter'} < \text{N'} {
   local counter = `counter'+1
}
display `counter'
```
 <sup>7</sup> The egen suite of commands is particularly useful. Check it out.

Loops can be nested. For example:

## **Example 4: Nested loops**

```
*Objective: Count the number of foreign and domestic cars
sysuse auto, clear
local count1 = 0local count0 = 0local N = Nforval orig = 0/1 { forval
     row = 1/N'{
           if foreign[`row'] == `orig' {
                 local count`orig' = `count`orig'' + 1
            }
      }
}
display "No. of foreign cars:`count1'"
display "No. of domestic cars:`count0'"
*You can obtain the same information using the following command: 
bysort foreign: count.
```
Loops are always used with **macros**. A macro has a "macro name" and "macro contents". Everywhere a punctuated macro name appears in a command—punctuation is defined below—the macro contents are substituted for the macro name.

The contents of global macros are defined with the global command and those of local macros with the local command. See the above examples.

Global macros, once defined, are available everywhere until you quit Stata.

Local macros exist solely within the process in which they were first defined. A process may be an interactive Stata session, a do-file, a loop, or a program.

To see all the existing macros in your current Stata session, type macro dir.

## **Local or global macro -- which to use?**

- Local macros are preferable in most situations.
- In loops, definitely use local macros, not global!
- Only create a global macro if you want to use it in different processes (say, across multiple do-files).
- A situation in which a global macro might be useful is if you want a list of variable names to be available to multiple do-files, to be used as control variables in various regression specifications, for example.

## **Punctuation for local and global macros**

- To use a global macro, the macro name is punctuated with a dollar sign (\$) to the left.
- To use a local macro, the macro name is punctuated with a back tick (` --look for the tilde key if you can't find it) to the left and right single quote (') to the right.
- The examples above demonstrate how to define a macro and retrieve its contents.

The objective of this exercise is to create a dataset of matched husbands and wives from NHIS 2012 data. You will make use of what you have learned today, plus some additional tips and tricks, to accomplish this task.

NHIS data is split into three separate files: households, families and persons. The household is the top-level unit. A household can have multiple families. Each family contains persons.

Link to NHIS 2012 data: http://www.cdc.gov/nchs/nhis/nhis\_2012\_data\_release.htm

Your first task is to load and save the household, family and person files in Stata, keeping just the following variables:

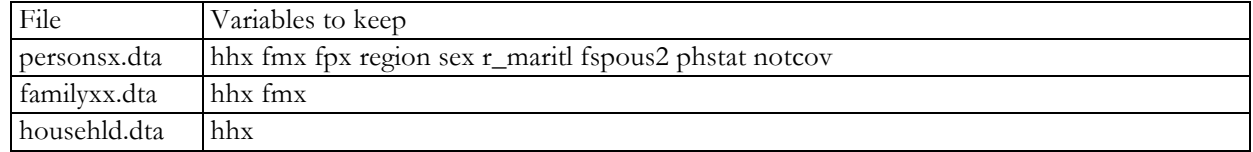

Next, merge households, families and persons such that data at the person level is obtained. Save the resulting data as **nhis2012\_select.dta**.

*Hint:* Households are uniquely identified by hhx. Families are uniquely identified by hhx and fmx. Persons are uniquely identified by hhx, fmx and fpx.

*Question:* After merging, how many households did not have any families interviewed in 2012? How would you drop these observations?

Use **nhis2012\_select.dta**. First, answer these questions: Which variable tells you about an individual's marital status? Which variable tells you the person number of an individual's spouse? Are there individuals who are "married with spouse in household" but do not have a spouse person number?

From this data, generate couple-level data containing information about husbands and wives. Each **couple** should occupy one row. Your summary statistics of the resulting dataset should look like this:

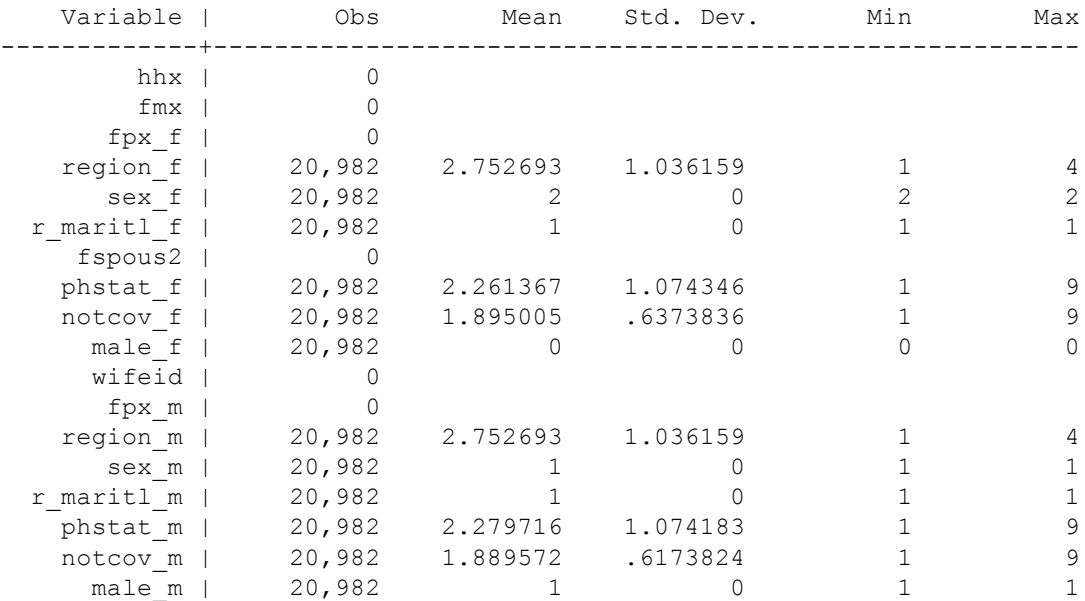

*Question:* Are there families with more than one couple? How would you identify and tag them? *Question:* How would you create a unique identifier for each couple? *Question:* What percentage of couples have at least one spouse covered by health insurance? *Question:* What is the correlation between health of husband and health of wife?

Reshape the couples dataset to long form, such that couple information occupy two rows: one for the husband and one for the wife. Then, reproduce the table below.

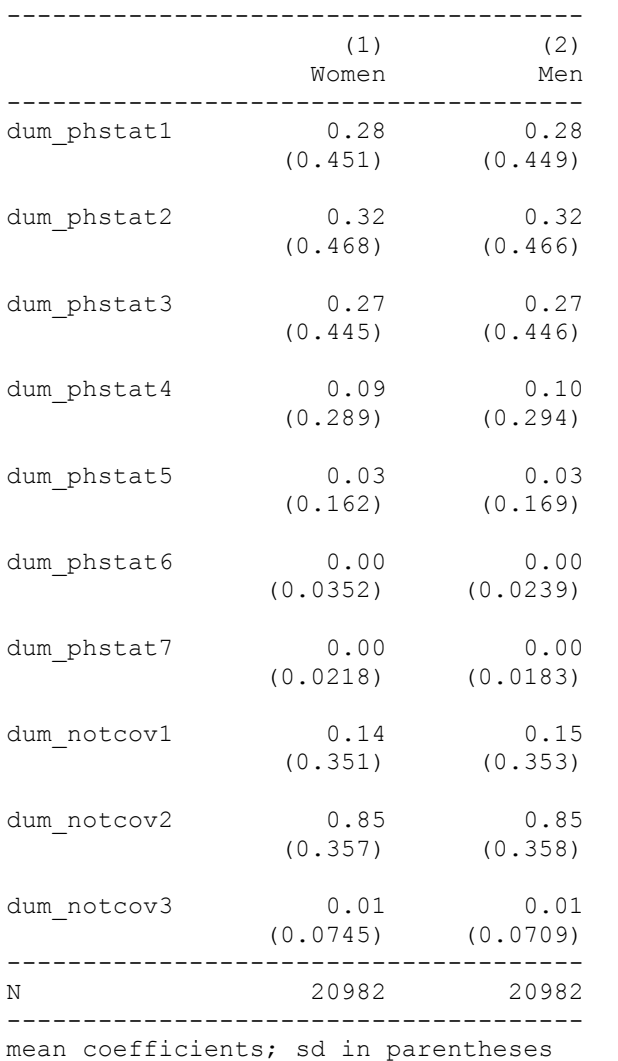

Summary statistics of selected characteristics by sex

Sample consists of matched husbands and wives from NHIS 2012.

The complete do-file for this exercise is here: http://www3.nd.edu/~jng2/workshop/\_do-files/nhiscouples.do

The goal of this exercise is to demonstrate Stata's mapping capabilities. For a serious GIS project, you should not be using Stata, but nevertheless Stata is capable of producing basic thematic maps. We will produce the map shown in **Figure 3**.

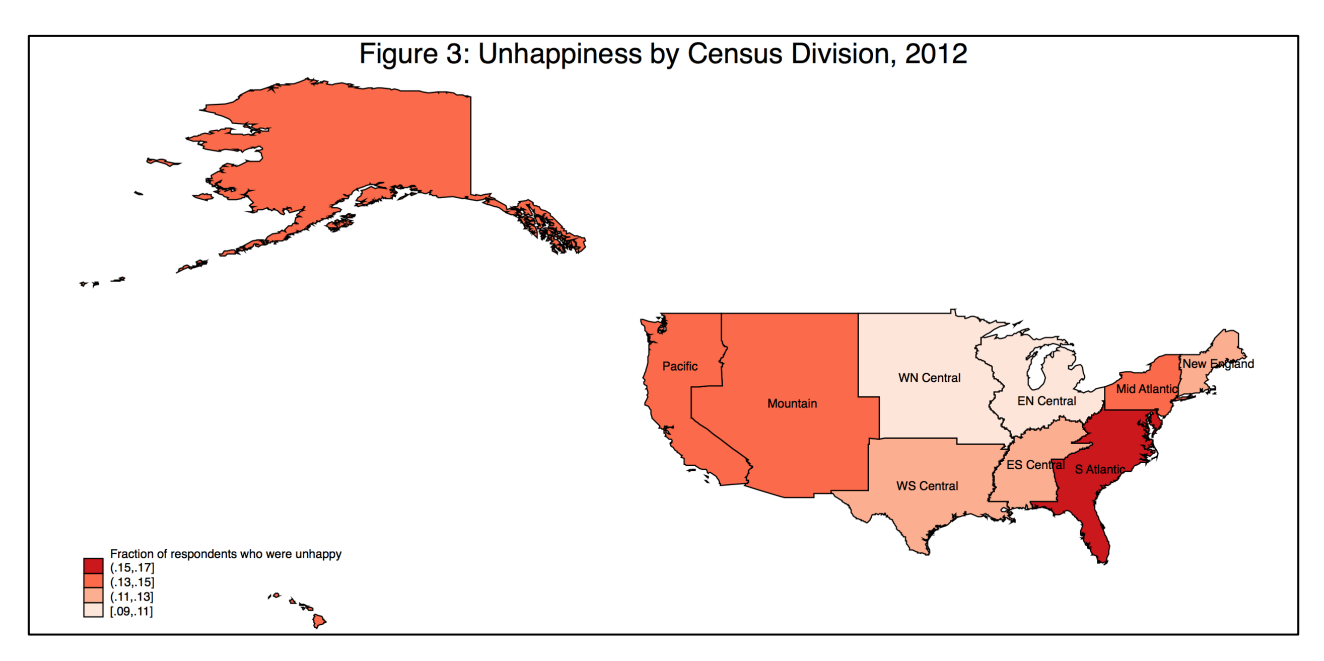

In general, to produce a thematic map, you need two ingredients:

- Data on the theme of interest. This dataset must contain a variable that identifies geographical location. For this tutorial, we need happiness data for 2012 at the Census Division-level. The dataset we use is **GSS2012\_divisions.dta** http://www3.nd.edu/~jng2/workshop/\_mapping/GSS2012\_divisions.dta. You will note that the variable subreg\_id identifies Census Divisions. The data are from the General Social Survey.
- A "shapefile" (a shapefile is actually a set of six files that collectively form a GIS map). This is basically the digital map on which you will overlay your theme of interest. We will use a shapefile provided by the U.S. Census Bureau.

## STEP 1

The shapefile that you need is in **shapefile.zip** http://www3.nd.edu/~jng2/workshop/\_mapping/shapefile.zip. Download it to your hard drive and unzip it to a folder of your choice, preferably the same one in which the necessary do-files and datasets (see the next steps) will reside.

## STEP 2

You will need to convert the shapefile to

- a. a Stata-format dataset containing information from the original dBase file that is associated with the shapefile, and
- b. a Stata-format dataset containing geographical coordinates.

You do this using the add-on command shp2dta. Refer to mapping1.do for the complete command involved in this step: http://www3.nd.edu/~jng2/workshop/\_do-files/makemap1.do

Merge **GSS2012\_divisions.dta** and the dBase dataset, **usdata.dta** that was produced by shp2dta (see Step 2a).

Finally, the spmap command ties this data to the coordinates data produced by shp2dta (see Step 2b) and generates the map you see in Figure 3. The basic command is

spmap unhappy using uscoord.dta, id(subreg id)

Refer to mapping2.do for the complete commands in this step: http://www3.nd.edu/~jng2/workshop/\_do-files/makemap2.do